## **COMMENT UTILISER ZOOM DEPUIS VOTRE NAVIGATEUR**

Pour pouvoir assister à la JPO EMC en ligne, vous pouvez installer le logiciel zoom gratuitement mais ce n'est pas obligatoire. Vous pouvez également y participer depuis votre navigateur. Ci-dessous un le mode d'emploi :

**1. Cliquez sur le lien d'invitation que vous avez reçu par email.**

**2. Une fenêtre de dialogue s'ouvrira pour vous demander d'installer Zoom, appuyer sur**  *« annuler ».*

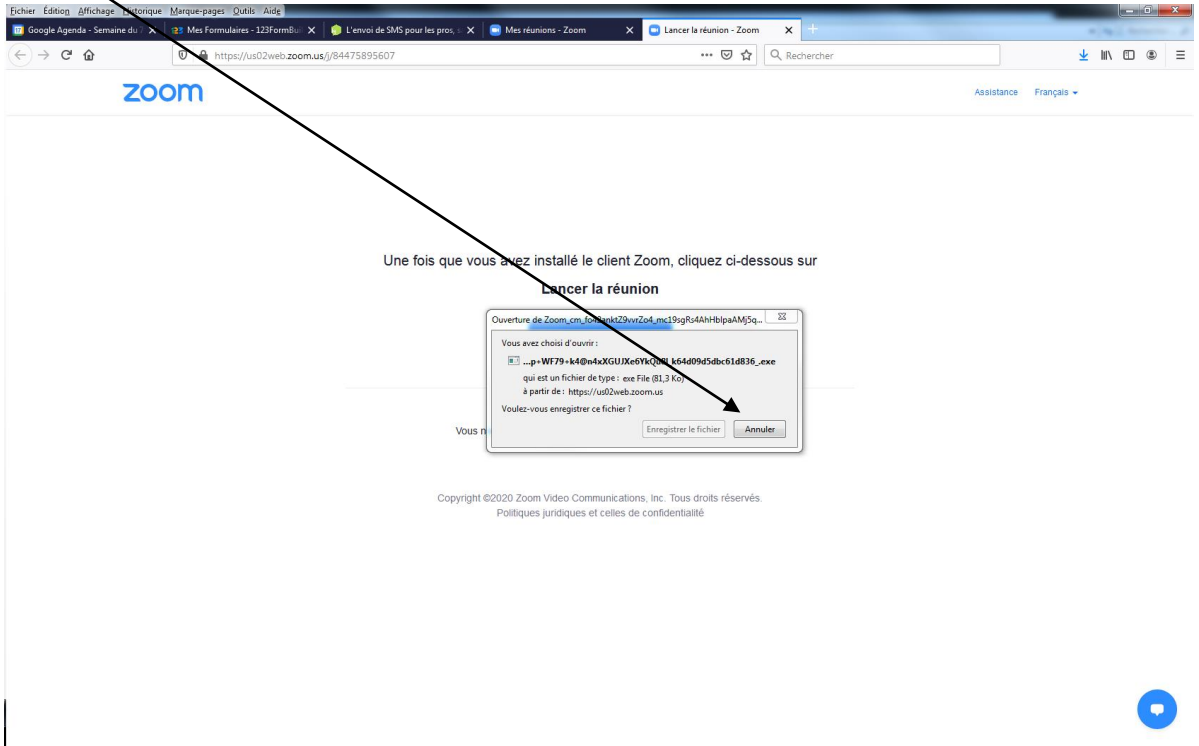

**3. Cliquez sur « lancer la réunion », puis cliquez sur** *« rejoignez depuis votre navigateur »*

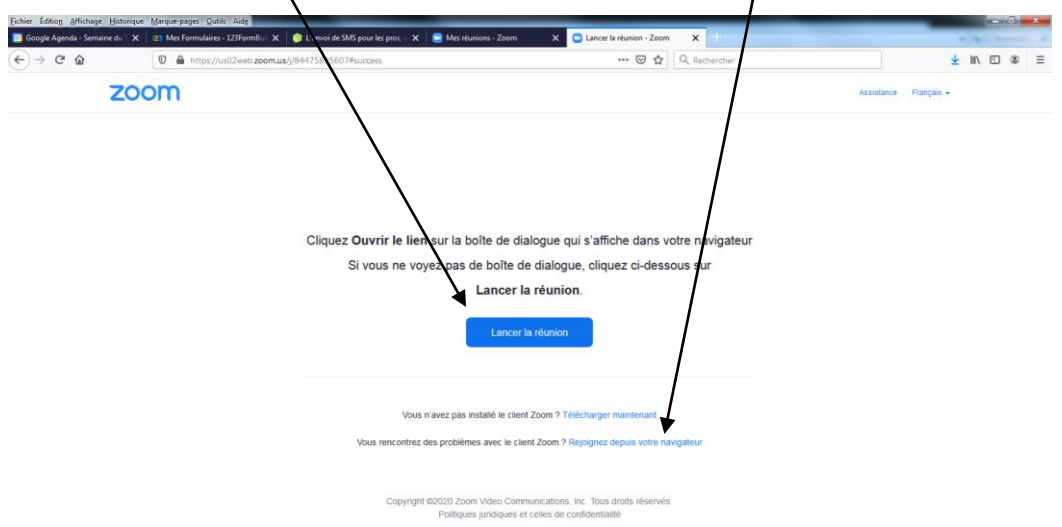

o

## **COMMENT UTILISER ZOOM DEPUIS VOTRE NAVIGATEUR**

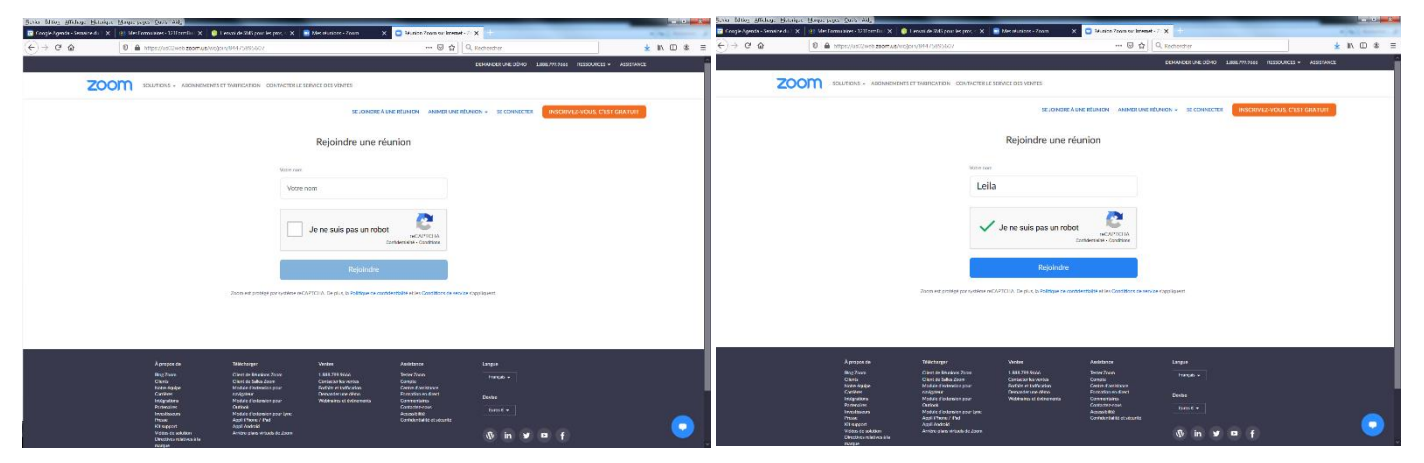

**4. Une fenêtre s'ouvrira et vous demandera votre nom. Une fois saisi cliquez sur rejoindre**

**5. Acceptez les conditions de service de Zoom pour pouvoir accéder à la réunion**

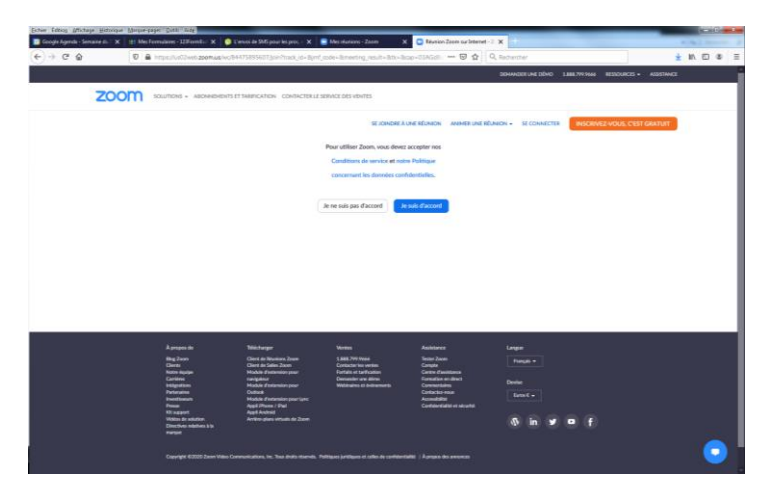

NB : Après cette étape il est possible qu'il faille répéter l'étape 4

## Vous voilà connectés !

Cliquez ensuite « rejoindre l'audio par ordinateur » pour que nous puissions communiquer

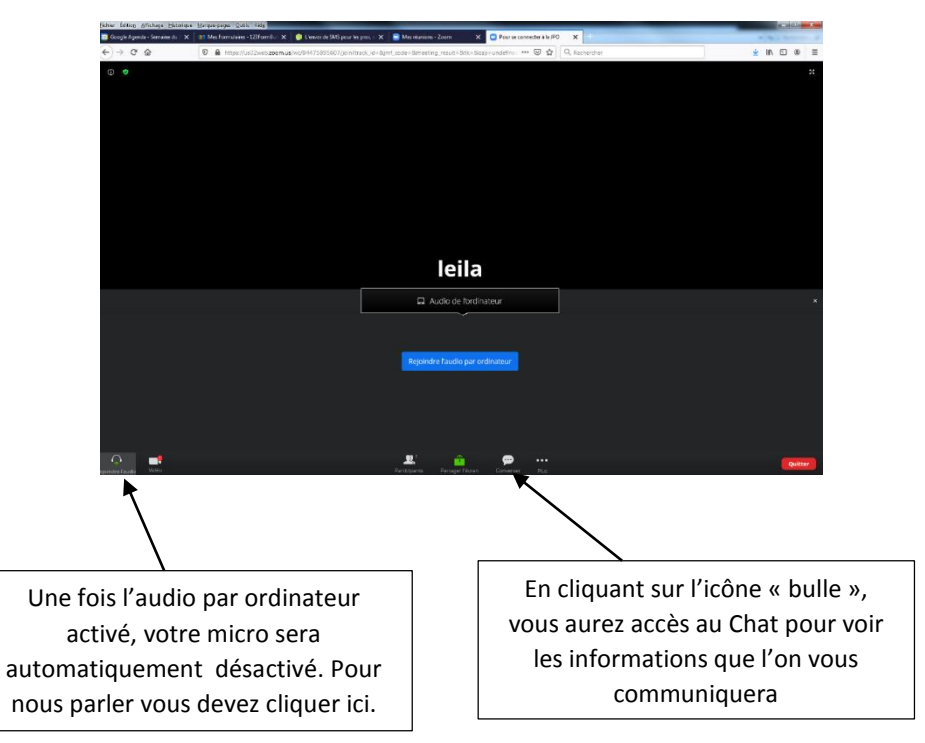